# **Format d'échange simplifié**

**Dernière mise à jour : 22/02/2011**

Le présent document a pour but de décrire le processus à respecter afin d'exporter vos annonces.

#### **1.1 Processus d'insertion des annonces**

La livraison de vos annonces s'effectue par envoi d'un fichier XML zippé contenant l'ensemble de vos annonces et vos images au format JPEG. Ce fichier zip pourra être déposé sur nos serveurs par FTP à toute heure.

Optionnellement, vous pouvez utiliser d'autres formats XML, CSV ou Texte avec séparateur spécifiques. Il vous suffira juste de nous transmettre la documentation complète du format utilisés dans la limite où les tests d'intégration de notre coté sont concluant.

Pour les images, vous pouvez n'envoyer que les images des nouvelles annonces ou les annonces modifiés. Cependant, en cas de problème dans le différentiel d'image pour divers causes, il faudra avoir un moyen de récupérer les images par un ré-envoi momentané ou par une URL d'accès aux images concernés.

## **1.2 Définition du format d'échange simplifié**

Le fichier ZIP doit contenir au moins un fichier XML contenant les annonces d'une agence. Vous pouvez envoyer soit un fichier zip par agences, soit un fichier zip contenant un fichier XML avec toutes vos agences.

Pour chacune des agences il faut un code unique d'agence nous permettant d'identifier de façon unique une agence. Pour les agences en groupement, le mieux étant de bien séparer chaque agence.

Au niveau des champs obligatoire, seul sont obligatoire :

- la localité
- le type de transaction
- le type de bien
- la référence de bien (qui doit être unique)

Les autres champs ne sont pas forcément tous utilisés à l'heure actuelle mais peuvent l'être rapidement. De même si vous avez dans votre logiciel des champs supplémentaires ou des spécifications particulières vous pouvez nous en faire part et dans tous les cas nous les rajouter dans le flux XML avec vos propres balises.

## **1. Format XML Simplifié**

Le fichier zip doit être envoyé par FTP sur un compte créé pour vous (attention à bien transférer le fichier en mode BINAIRE). Ce fichier devra avoir une compression zip standard et ne doit pas contenir de caractères spéciaux et si possible en minuscule (sensible à la casse). Vous pouvez aussi si vous le souhaiter rajouter la date et l'heure dans le nom du fichier si vous le souhaiter.

## **2.1 Exemple d'arborescence du fichier ZIP**

Les images sont idéalement en format JPEG respectant un ratio 4/3 (ex. 380x285 ou 800x600) mais les autres formats sont autorisés et peuvent être redimensionné pour s'adapter aux spécificités du site explorimmo.com. Jusqu'à 10 images sont autorisées, les autres ne seront pas affichées.

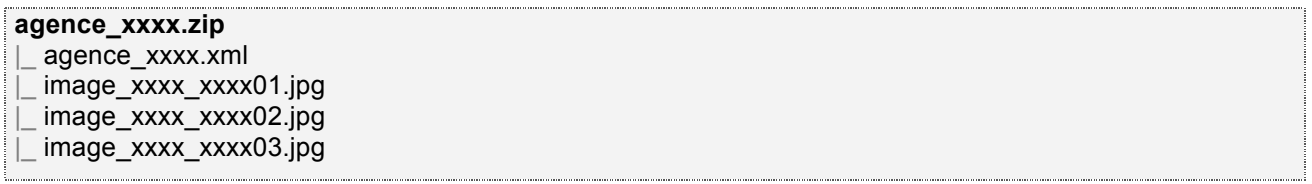

## **2.2 Exemple d'arborescence des annonces en XML**

Le fichier d'annonce par défaut doit être encodé comme votre base de données : UTF-8, ISO-8859-15 (Western Europe), WIN-1252 (Windows) ou ISO-8859-1 (ANSI) et mis dans l'entête du fichier XML.

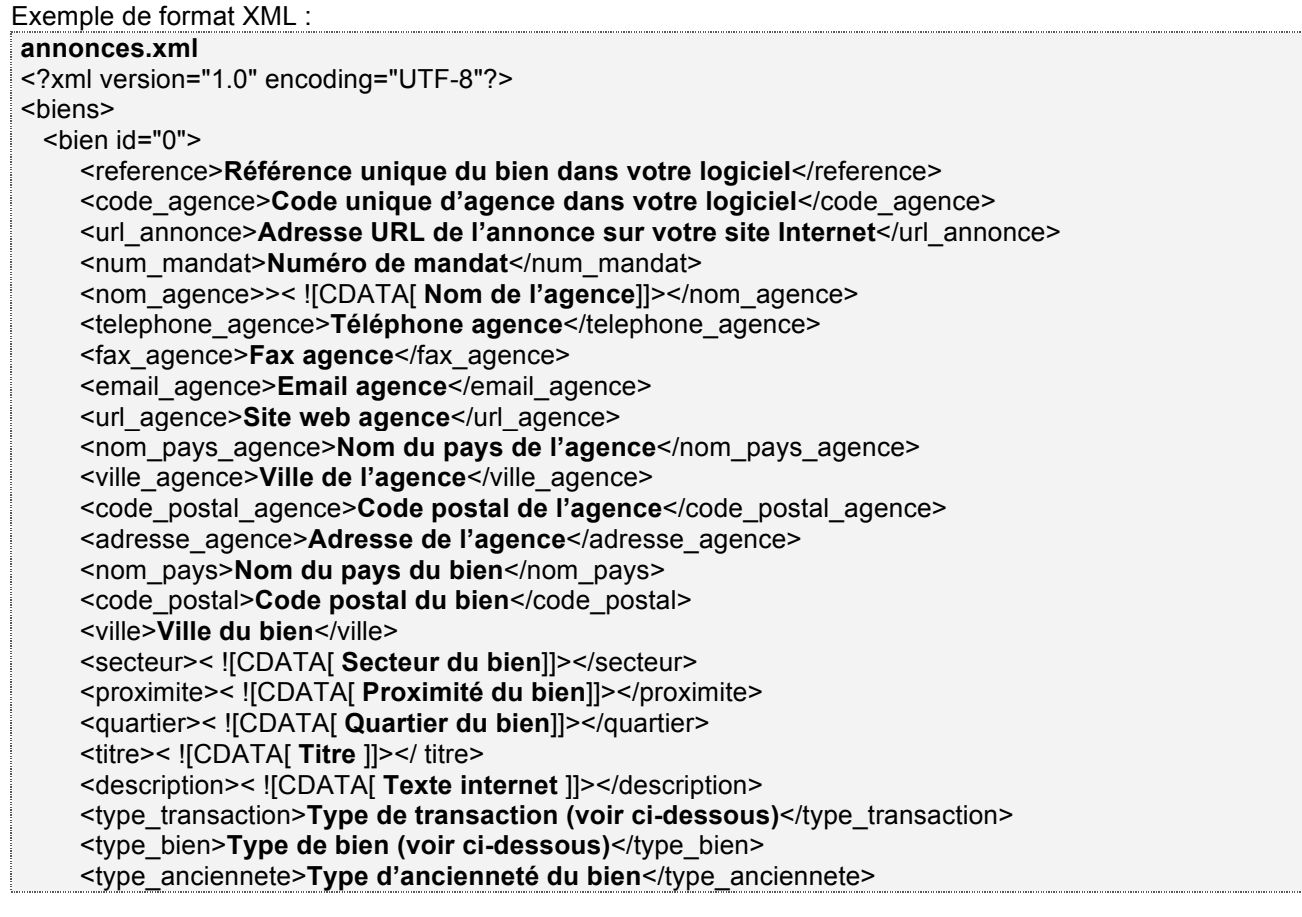

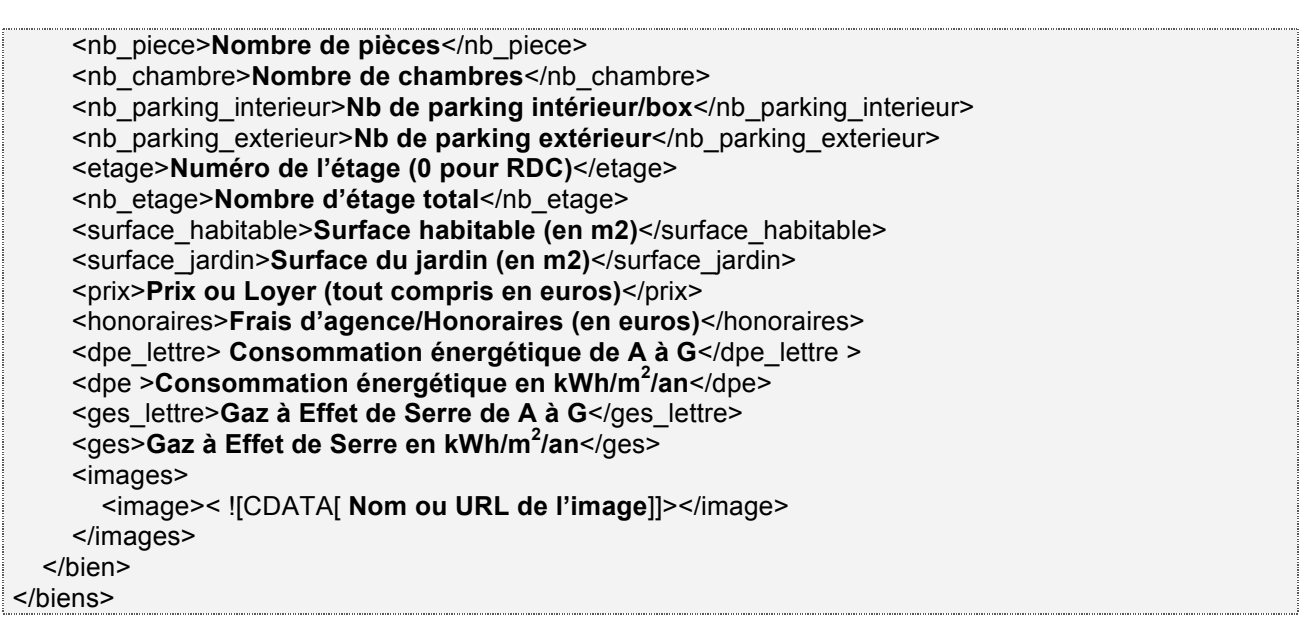

Il existe des champs supplémentaires optionnels ci-dessous, mais si vous avez d'autres champs, vous pouvez bien entendu les ajouter à la liste à la fin.

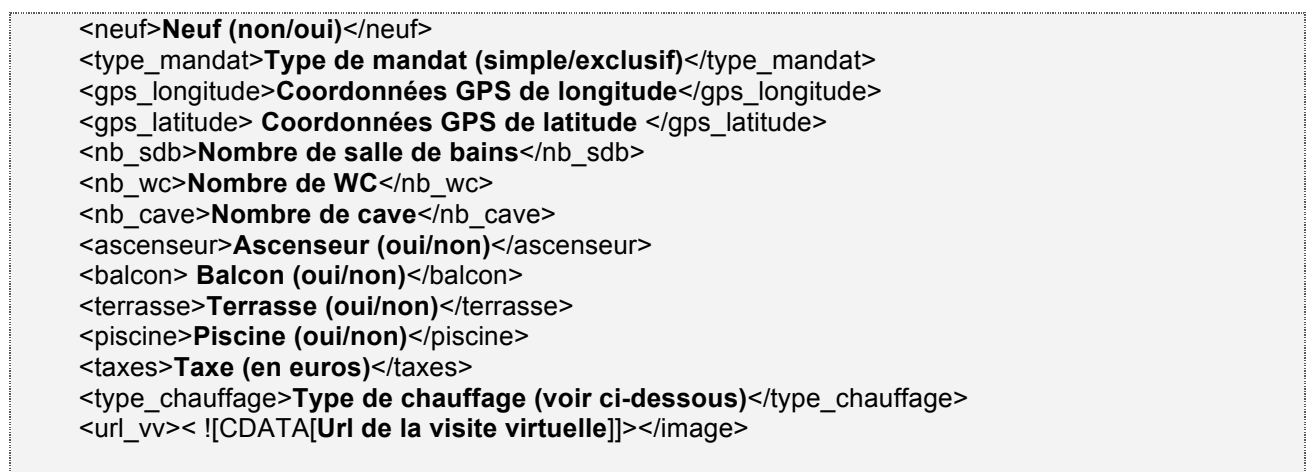

Tableau des types :

**type\_transaction** : vente, location, villegiature

**type\_bien** : appartement, atelier, chateau, ferme, hotel-particulier, loft, maison, peniche, propriete, viager, autre, chambre, chalet, gite, chambre hote, villa, duplex, terrain, parking, moulin, manoir, hotel **type\_anciennete** : neuf, renove, ancien, recent

**type\_mandat** : simple, exclusif

**type\_chauffage** : bois, central, climatisation\_reversible, collectif, electrique, fioul, gaz, individuel, mixte, sol, urbain

Remarques :

- Les textes peuvent être coupés si ils sont trop long (3000 car. pour la description)
- Pour les valeurs booléennes vous pouvez mettre *1, yes, Oui* ou *true* par exemple
- Si la localisation n'est pas trouvée l'annonce a des chances de ne pas être intégré
- L'ordre des images respecte l'ordre indiqué dans le fichier XML
- Le fichier XML est sensible aux  $\>$  < qui devrait être remplacé par *&amp*; *&It*; *&gt*;
- Vous pouvez utiliser *<![CDATA[ ]]>* pour ne pas à avoir de problème de texte et pour tester votre fichier il doit pouvoir s'ouvrir sans erreur dans Internet Explorer par exemple